# **ioMirror E3200 Series Quick Installation Guide**

#### **Ethernet Peer-to-Peer I/O**

**Version 1.1, January 2021**

**Technical Support Contact Information www.moxa.com/support**

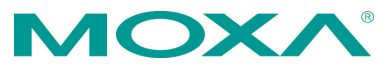

2021 Moxa Inc. All rights reserved.

**P/N: 1802032100011** \*1802032100011\*

# **Package Checklist**

- 1 x ioMirror E3200 Series peer-to-peer I/O product
- 1 x quick installation guide (printed)
- 1 x LDP1602 LCD module (optional)

## **Specifications**

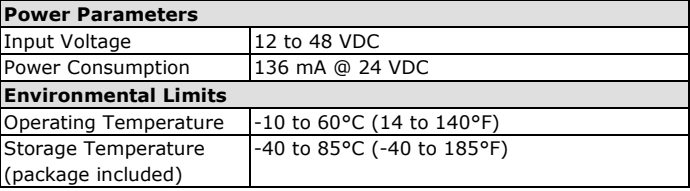

# **LED Indicators**

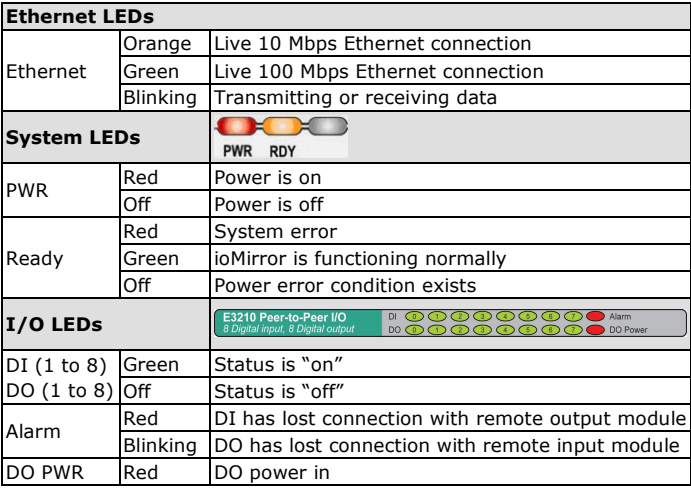

# **I/O Wiring Diagrams**

#### **DI Dry Contact**

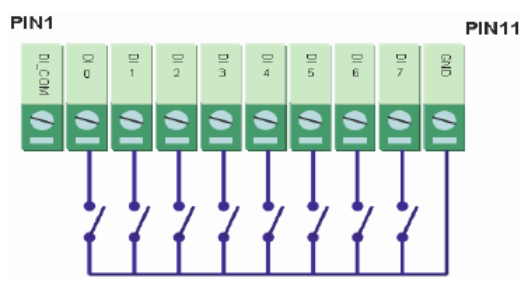

#### **DI Wet Contact**

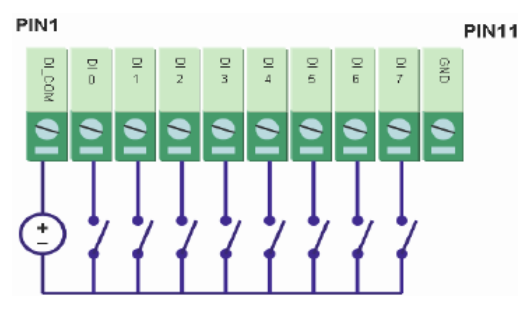

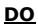

Pin 15

Pin 24

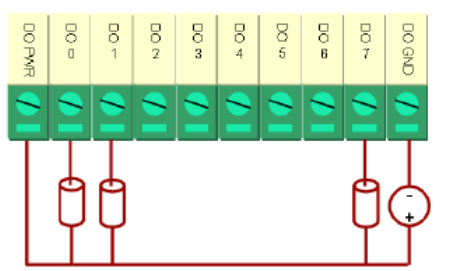

#### **Alarm Output**

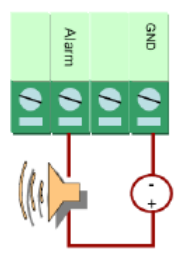

## **Mounting**

There are two ways to mount the ioMirror E3200 Series: DIN-rail or wall mounting.

- **Mounting on a DIN rail** Pull out the bottom slider; latch the unit onto the DIN rail, and then push the slider back in.
- **Mounting on a wall** Pull out both the top and bottom sliders and align the screws accordingly. The heads of the screws should be less than 6.0 mm in diameter, and the shafts should be less than 3.5 mm in diameter, as shown in the figure.

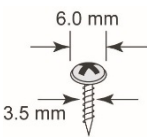

## **Connecting to the ioMirror E3200**

You have two ways to connect to the ioMirror E3200: by ioMirrorAdmin or by web console.

- Default IP Address: 192.168.127.254
- Subnet Mask: 255.255.255.0

**NOTE** Be sure to configure the host PC's IP address to the same subnet as the ioMirror E3200. For example: 192.168.127.253.

#### **Restore Factory Defaults**

There are three ways to restore the ioLogik to factory default settings.

- 1. Hold the RESET button for 5 seconds.
- 2. Right-click on the specific ioMirror in the ioMirrorAdmin utility and select **Reset to Default**.
- 3. Select **Load Factory Default** from the web console.

**NOTE** Refer to the user's manual for detailed configuration and settings information.